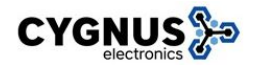

### **ALARMA COMUNITARIA CYGNUS**

Es un sistema vecinal de seguridad que activa **luces** y **sirenas** para prevenir el peligro en la vía pública. Con gran flexibilidad de programación de parámetros, que posibilita satisfacer a los vecinos según lo necesiten.

La Alarma Comunitaria Cygnus no tiene abono fijo ni gastos en mantenimiento.

Se activa a distancia por medio de controles remotos, los cuales envían los comandos al receptor de Radiofrecuencia que contiene la placa, decodificándolos a través de un microcontrolador. Dependiendo del botón presionado por el usuario, la alarma tendrá la posibilidad de accionar diferentes salidas como ser: Accionar luces a 220VAC, salidas de baja señal, relé con salida de contacto seco, salida para conectar LEDs de funcionamiento, salida de audios programables. Estas salidas pueden accionarse con controles remotos, sensores TXZ-C, por excitación de entradas digitales, y si se agrega módulo GPRS puede recibir comandos desde celulares.

La Alarma Comunitaria Cygnus cuenta con nuestra batería recargable (12V 7Ah) integrada, de respaldo para que mantenga su funcionamiento ante un de corte de suministro eléctrico; dando posibilidad de conectar un reflector de emergencia LED 12V, (tiempo ON/OFF programable).

Superando la alarma y el monitoreo tradicional, que solo dan a conocer el lugar del incidente pero nada dicen de la persona en peligro. El nuevo concepto que aplica **CYGNUS** totalmente integrado, son los sistemas **IDENTIFICADOS**, haciendo que el individuo (vecino) pase a ser la unidad a quien se protege y no la caja de alarma fija a un poste. Esta identificación nos servirá para conocer el uso que los usuarios le dan al sistema, para tomar las medidas necesarias en caso de mal uso (dar de baja por ejemplo). Otro motivo y el más importante, será saber cuál es el vecino afectado y que evento género, informando a todo el vecindario en el instante preciso que se está produciendo.

Puntos principales que nos ofrece el sistema, protegiendo las 24hs a nuestros usuarios:

- Identificar qué vecino activó el control remoto y su respectivo evento (Pánico, Emergencia Médica, Asalto). Esto le permite tomar la mejor decisión a la hora de socorrerlo, ya sea mediante una patrulla o una ambulancia.
- Que sus vecinos se sientan más seguros, ya que el sistema de alarma instalado, está apoyado e integrado por equipos de luces y sirenas. Generando corredores seguros.
- Función de voz a través de la sirena, comunicando evento (12 frases posibles programables) y número de control remoto que género el disparo.
- Incorporación del concepto de Zonas/Eventos dando la flexibilidad de asignarle distintos eventos a distintas zonas. Estas zonas están siempre armadas.
- Los eventos son generados de forma simple presionando un botón o a través de sensores automáticos. Todo de tecnología inalámbrica.
- Posibilidad de BORRAR/EDITAR controles específicos sin necesidad de borrar todos los controles grabados.
- Memoria de audio/lista de controles extraíble, dándonos la posibilidad de copiar el contenido en otra alarma. Mejorando y simplificando el trabajo de agregado de controles cuando tenemos varias alarmas.
- Parámetros programables, como ser: Frecuencia de titileo de LEDs disuasivos, tiempo de encendido de luces, opción de activar entradas/salidas junto a los eventos y duración de las mismas.
- Posibilidad de programar un evento automático que se reproducirá con una frecuencia programable.
- Restauración de parámetros configurables a valores por defecto de fábrica.
- Compatibilidad con el sistema de código comunitario.
- Nos dará posibilidad de conectar con nuestra alarma domiciliaria. Enviando el evento a la alarma comunitaria y funcionara en simultáneo. Avisando a todos los usuarios, e identificando a nuestro vecino en peligro.
- El centro de monitoreo, ya sea municipal o privado, sabe exactamente cuál es la persona afectada, la posición y el tipo de evento que está teniendo en ese preciso momento.

En este caso será doble la ventaja; en el lugar el malviviente es persuadido a través del sistema de alarma local colocada en la vía pública, y a su vez la detección del hecho por parte de la central de monitoreo. **La conjunción de ambos efectos es extremadamente efectivo.**

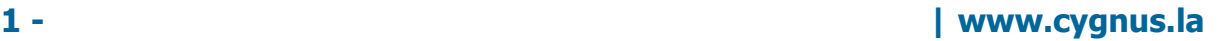

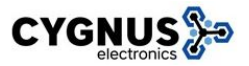

# **CONEXIONADO Y DESCRIPCIÓN GENERAL**

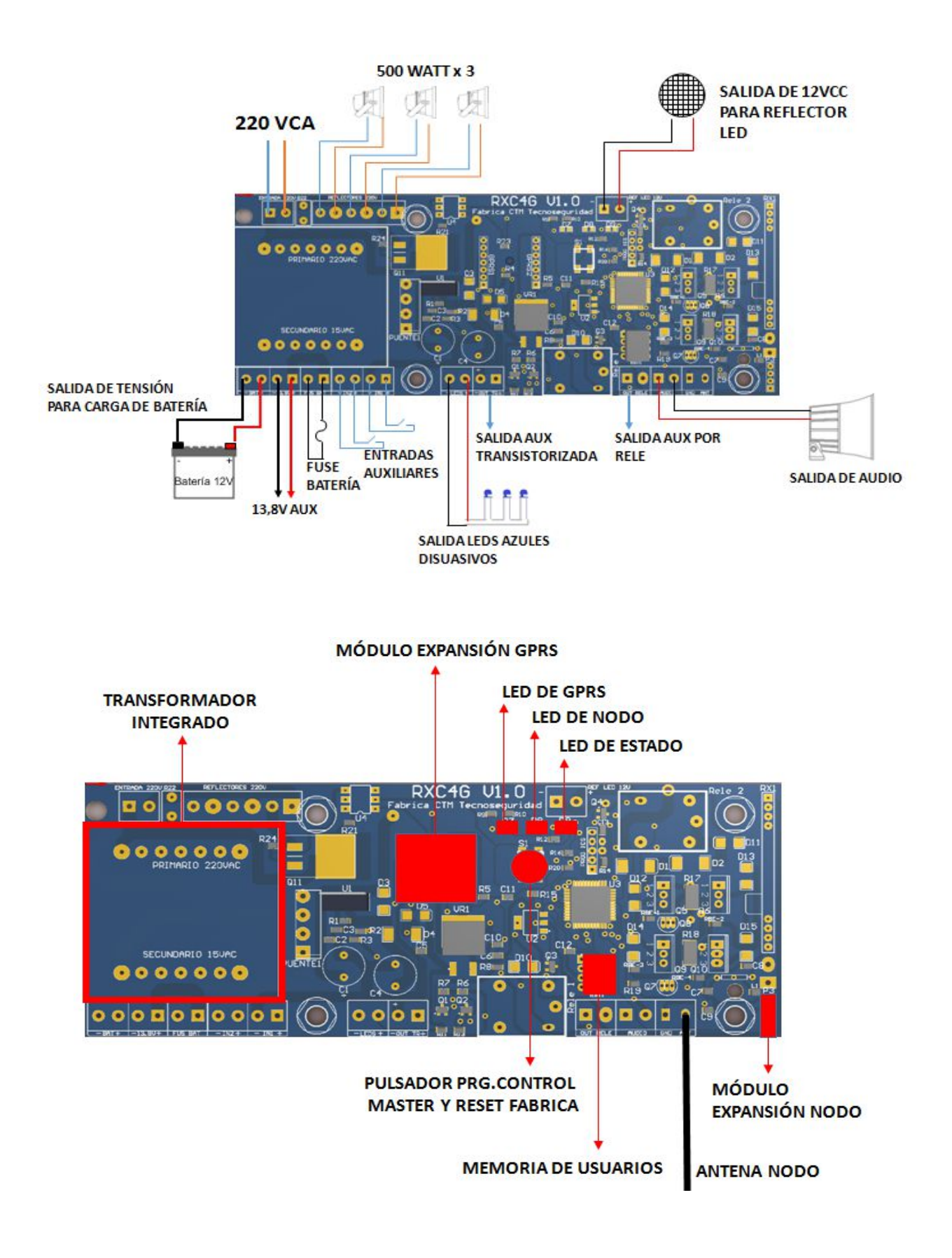

**2 - | www.cygnus.la**

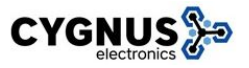

### **BORNERAS DE CONEXIÓN**

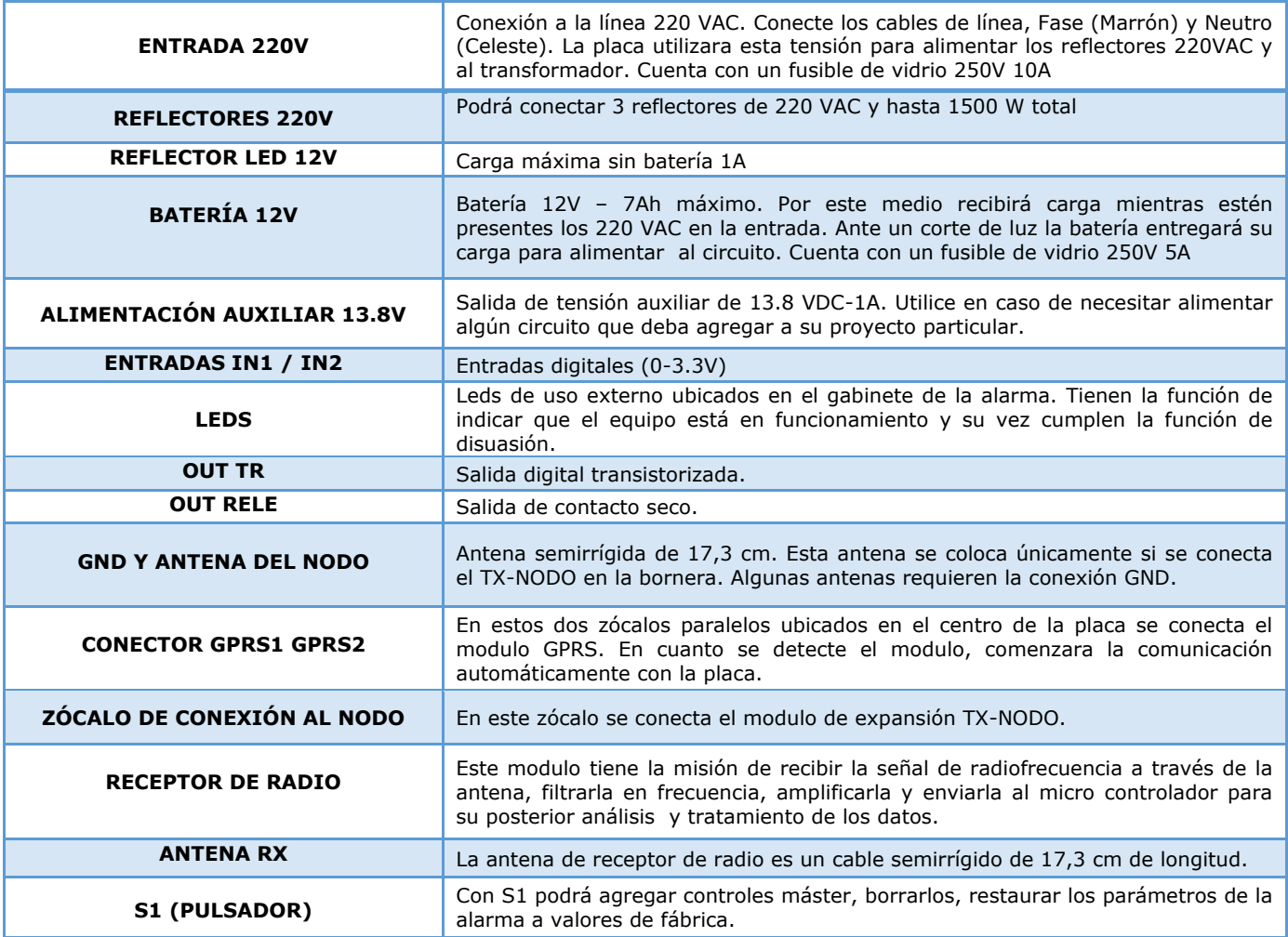

### **PASOS DE CONEXIÓN INICIAL**

- 1. Conectar sirenas, reflectores 220 VAC, reflector de respaldo 12 VDC y leds externos azules de funcionamiento a borneras correspondientes.
- 2. Cerrar el circuito con batería 12 VDC.
- 3. Alimentar sistema con 220 VDC.
- 4. Listo tendremos nuestra Alarma operativa!

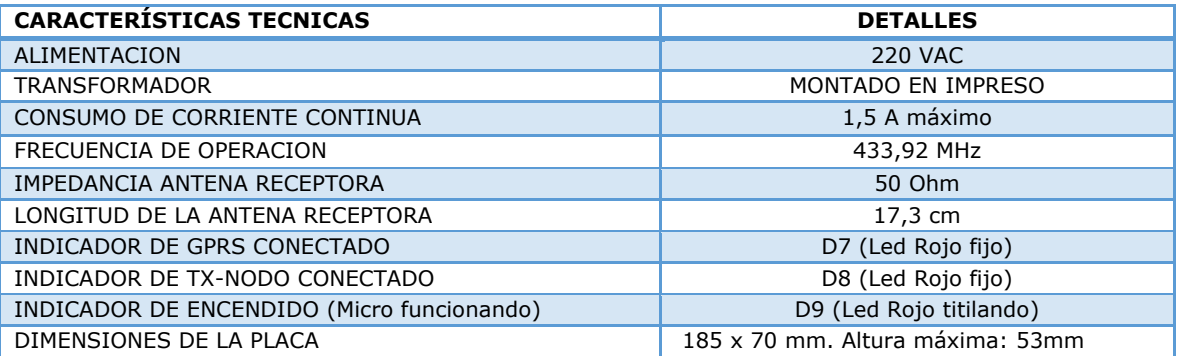

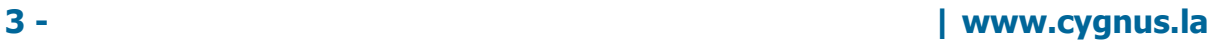

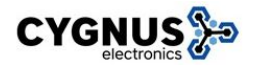

# **CONCEPTO DE ZONAS Y EVENTOS**

Las **ZONAS** son disparadas por mensajes de controles, sensores TXZ, cambio de estado de las entradas auxiliares, SMS o por procesos internos. Estas zonas **siempre están armadas**, lo que se hace es dispararlas.

#### **¿Qué es lo que sucede cuando se dispara una zona?**

La alarma va a reaccionar generando determinados **EVENTOS** que están asociados a dichas **ZONAS**.

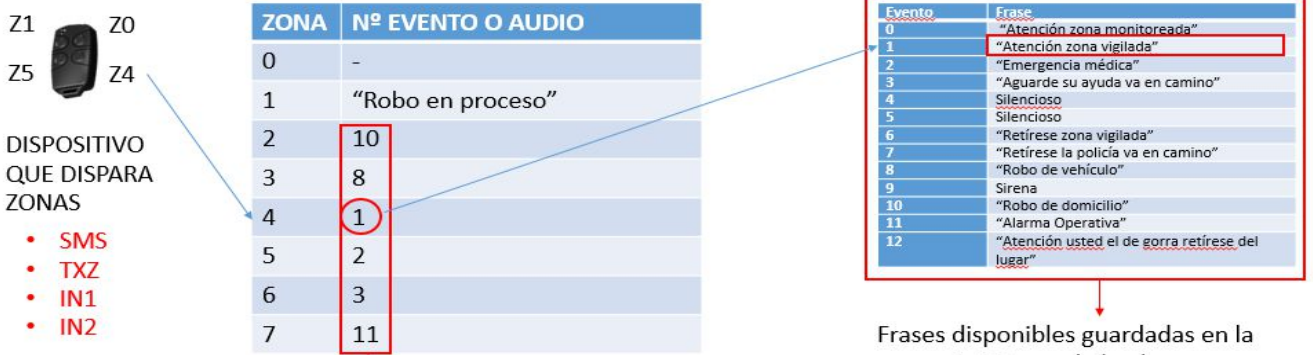

Programable por el instalador

memoria interna de la placa

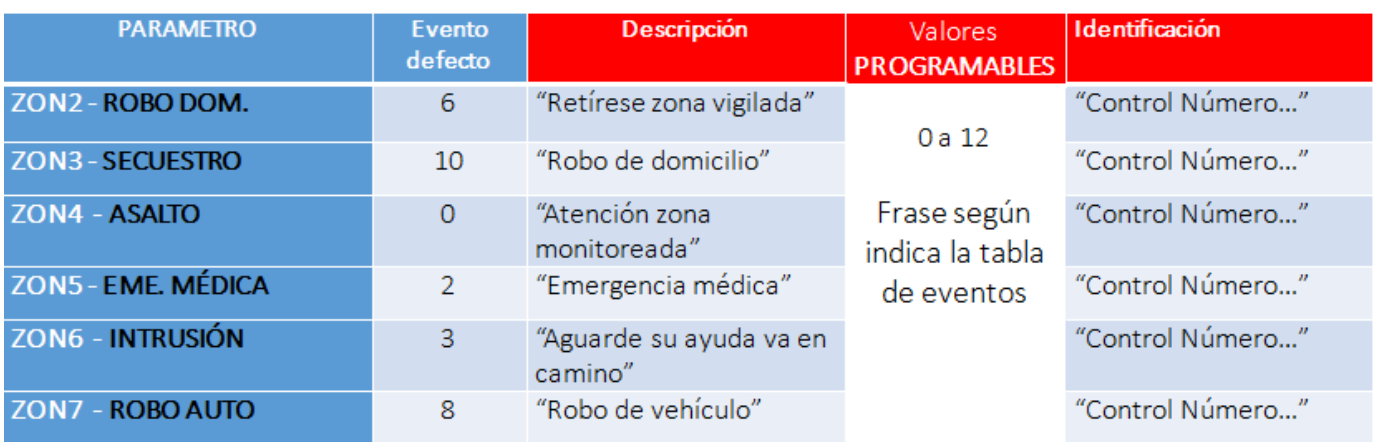

Como vimos en el cuadro, luego de nombrar el evento por defecto o el que le programemos para cada zona, reproducirá en voz el número de control remoto (usuario) que acciono la alarma.

### **MANEJO DE USUARIOS**

En funcionamiento operativo el sistema recibe activación de zonas por parte de controles remotos o sensores TXZ, cada uno de estos dispositivos tiene un número único tipo **IP de 32 bits**que viene configurado de fábrica. Dicho número debe formar parte de la lista interna de la alarma para aceptar el control como válido. Por otro lado la placa debe convertir el número IP de 32 bits en un número de usuario fácilmente reconocible por los vecinos, para dicha tarea tenemos la siguiente tabla de IP/CID (numero de control/numero de usuario).

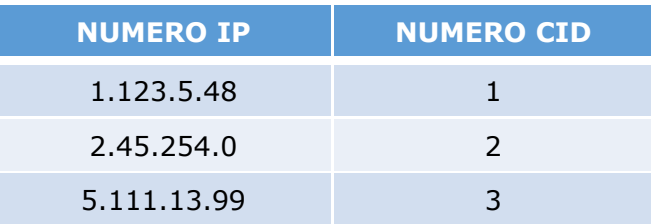

**4 - | www.cygnus.la**

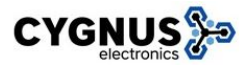

Es un control común de alarma comunitaria, pero debe ser agregado a la placa como Master. Se debe cargar como mínimo un control máster y 10 como máximo, en un mismo sistema. Este control lo utiliza el instalador para configurar sus alarmas. Un instalador puede cargar el mismo control Master en todas sus alarmas. ntrol común de alarma comunitaria, pero debe ser agregado a la placargar como mínimo un control máster y 10 como máximo, en un<br>rol lo utiliza el instalador para configurar sus alarmas. Un instalador<br>ntrol Master en todas s

#### **Procedimiento para agregar control Master:**

- alarma se encuentra a la espera de controles máster. La alarma reproducirá el audio "INGRESE CONTROL MÁSTER". alarma se encuentra a la espera de controles máster. La alarma reproducirá el audio<br>"INGRESE CONTROL MÁSTER".<br>Tomar un control de alarma comunitaria que reservemos como máster y presionar Presionar y soltar el pulsador de la placa. Los Leds quedarán fijos indicando que la
- cualquiera de los 4 pulsadores. La alarma reproducirá el audio "NUEVO CONTROL".
- Presionar y soltar nuevamente el pulsador de la placa.

Para ingresar más controles máster se deberán repetir los pasos desde el inicio.

### **FUNCIONES DEL CONTROL MASTER FUNCIONES**

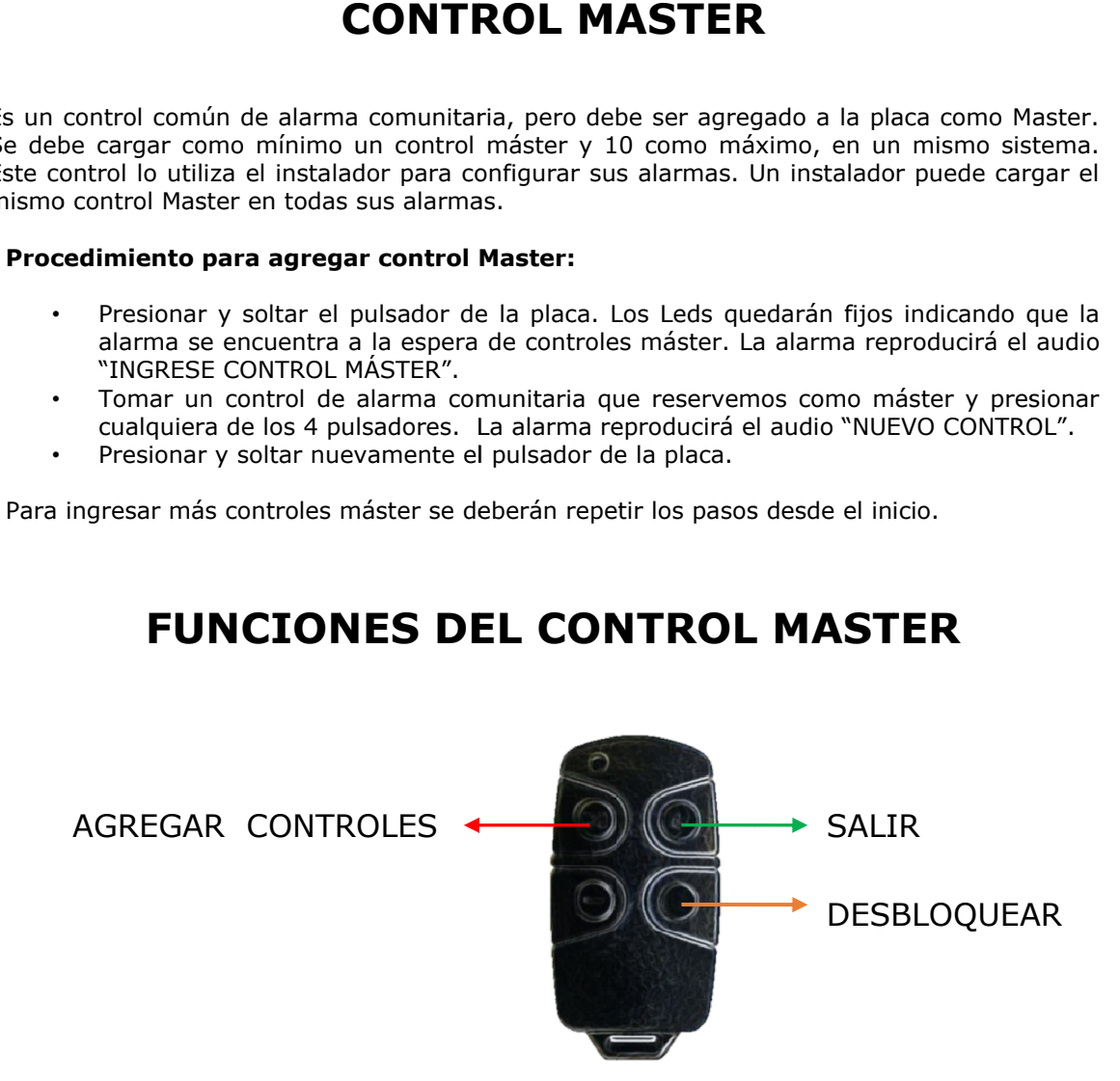

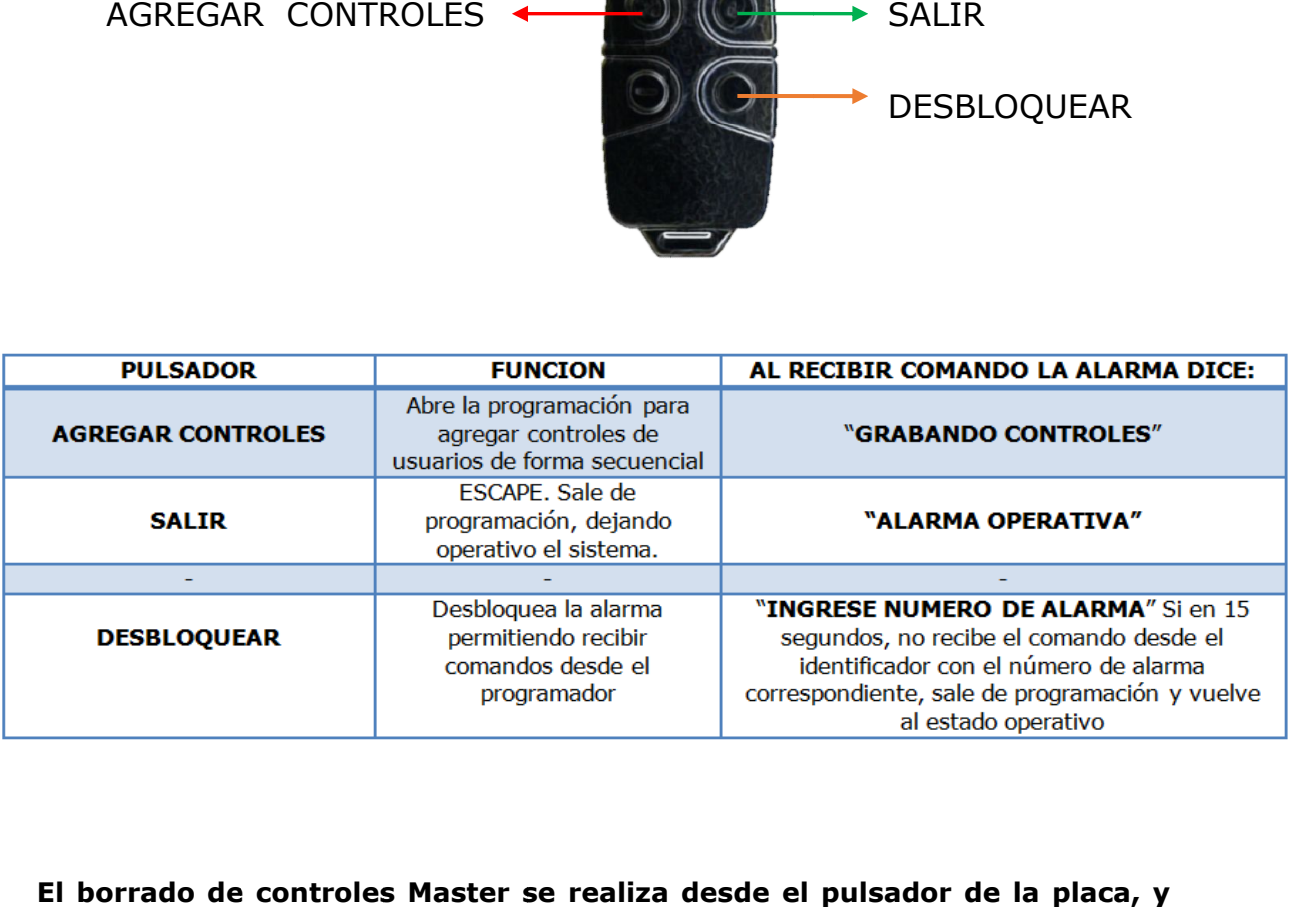

**El borrado de controles Master se realiza desde el pulsador de la placa, y borrara todos.** 

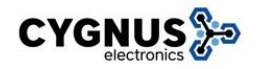

# **FUNCIONES CONTROL DE USUARIO**

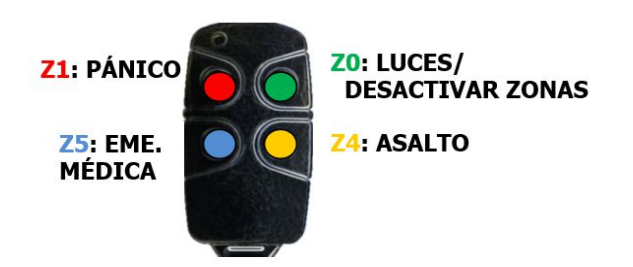

Por defecto la **Zona 0** designada a **Encender Luces y Desactivar zonas** disparadas (botón superior derecho). Esto nos ayuda a no realizar doble accionamientos.

La **Zona 1** será de Pánico, reproducido el evento **"Robo en proceso"** (botón superior izquierdo).

Ambas zonas no son programables y vendrán en los comandos superiores de nuestro control remoto.

En la **Zona 4** y **Zona 5** se podrá programar para que reproduzca la frase que deseemos, según tabla de eventos.

# **AGREGADO DE CONTROLES DE USUARIOS**

Para el agregado de controles de usuarios en la alarma existen 2 opciones A y B

A) **DIRECTAMENTE CON UN CONTROL MASTER:** Esta opción es más cómoda, pero en el caso de tener varias alarmas instaladas, podría generar la apertura de algunas alarmas y otras no, entonces perderíamos la secuencia de numeración de los mismos. Los controles se van enumerando en forma secuencia, control 1, control 2,… control n.

**Presionar botón "Agregar Controles" en Master, luego presionar cualquier botón de los controles de usuario y se le asignara el numero sucesivo de la lista.** 

B) **CONTROL MASTER + PROGRAMADOR:** Esta opción permite programar una alarma en particular sin interferir en otras de la misma instalación, es posible borrar, editar, permite comenzar con cualquier número de inicio, registrar varios controles con un mismo número.

En esta última opción debemos desbloquear la alarma desde el programador.

### **DESBLOQUEO Y USO DEL PROGRAMADOR**

El programador es un dispositivo utilizado por el instalador para modificar los parámetros extendidos de la alarma. También para realizar cambios en la tabla IP/CID (números de control/número de usuario).

Con un solo programador llevara adelante todos sus trabajos.

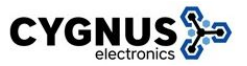

#### **Para poder acceder a la placa, el programador, necesita si o si del uso del control Master.**

Presionaremos su botón de "DESBLOQUEAR" y luego iremos al programador.\*

### **POSIBLES FORMAS DE DISPARAR UN EVENTO**

Utilizaremos los siguientes trasmisores para generar los eventos de la alarma comunitaria:

#### ■ **Controles remotos TX4-C:**

Tipo llavero de 4 botones. 2 Eventos por defecto, 2 Eventos programables entre 8 posibles.

#### **Sensor magnético TXZ-C:**

El evento se genera al acercarse o alejarse un imán, o mediante su entrada cableada. Este equipo se utiliza para transmisión automática a la alarma comunitaria, en aplicaciones como cajón señuelo (Asalto). 1 Evento programable de 8 posibles.

#### ■ Sensor temporizado TXZ-C-T:

Transmite el evento "ROBO DOMICILIARIO" al mantener una tensión 12VDC en su entrada durante un tiempo programado. Se puede conectar a la salida de la sirena de la alarma domiciliaria para enviar el evento a la comunitaria. Trabajará de la misma manera si conectamos la entrada del sensor a la salida de alarma del auto, enviando el evento a la comunitaria.

#### **Entradas Digitales IN1 – IN2:**

Generaran activación de Zona asociada, según el tipo de cambio de estado programado.

**SMS:** En caso de poseer módulo GPRS.

#### **RESET DE FÁBRICA**

Es posible restaurar parámetros a valores de fábrica. Para restaurar estos valores se debe mantener presionado el pulsador de la placa durante la energización de la misma, luego soltar el pulsador.

\*Ver Manual del Programador para información de parámetros y configuración.

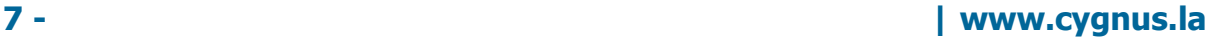